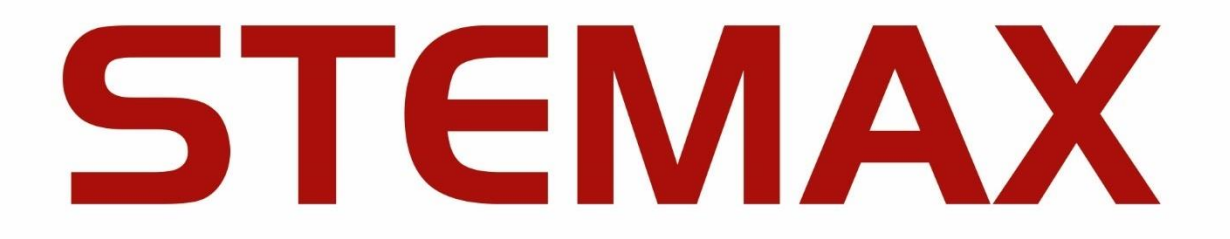

# УТИЛИТА ДЛЯ НАГРУЗОЧНОГО **ТЕСТИРОВАНИЯ**

Утилита MS Bench предназначена для нагрузочного тестирования программы STEMAX Сервер.

MS Bench работает на персональных компьютерах под управлением ОС Windows 7, 8, 10, 11. Рекомендуем использовать ОС Windows версии Pro (Профессиональная).

### **YCTAHOBKA MS BENCH**

Утилита поставляется в виде архива «MS Bench Sber.zip». Загрузите архив и извлеките из него файлы с помощью любой программы-архиватора.

Далее выполните следующие действия:

- 1. Создайте новую папку в ОС Windows, например, с именем «MS Bench». Выберите место для папки так, чтобы размещаемые в ней программы могли создавать и редактировать файлы (настраивается на уровне прав доступа для пользователей ОС Windows).
- 2. Скопируйте в корень папки «MS\_Bench» основные файлы утилиты: Mono.Security.dll, MS Bench.exe и Npgsgl.dll.
- 3. Скопируйте файл MS\_ServerClientLib\_X.dll (где X номер версии ПО STEMAX) из папки установки ПО STEMAX в корень папки «MS\_Bench»

| العارصا<br>ж<br>Поиск: MS <b>О</b><br>MS_Bench_Sber > MS_Bench_Sber<br>$+$<br>٠ |                            |                  |            |                    |   |  |  |
|---------------------------------------------------------------------------------|----------------------------|------------------|------------|--------------------|---|--|--|
| Добавить в библиотеку ▼<br>Упорядочить ▼                                        | Общий доступ ▼             | Новая папка      |            | 脂▼                 | 0 |  |  |
| <b>X</b> Избранное                                                              | ×<br>Имя                   | Дата изменения   | Тип        | Размер             |   |  |  |
|                                                                                 | Mono.Security.dll          | 23.03.2020 15:04 | Файл "DLL" | 276 KB             |   |  |  |
| Библиотеки<br>E                                                                 | MS Bench.exe               | 28.02.2024 16:17 | Приложение | 1473 KB            |   |  |  |
|                                                                                 | O Npgsql.dll               | 23.03.2020 15:04 | Файл "DLL" | 405 K <sub>B</sub> |   |  |  |
| <b>14 Компьютер</b>                                                             | MS_ServerClientLib_6_4.dll | 19.02.2024 13:42 | Файл "DLL" | 928 KB             |   |  |  |
| <sup>С</sup> и Сеть                                                             |                            |                  |            |                    |   |  |  |
| Элементов: 4                                                                    |                            |                  |            |                    |   |  |  |

Рисунок 1 – Основные файлы утилиты

Далее запустите утилиту от имени администратора ОС (исполнительный файл MS\_Bench.exe). .

# **HACTPOMKA MS BENCH**

Далее установите подключение утилиты к серверу STEMAX:

- 1. На панели инструментов в основном окне MS\_Bench нажмите кнопку «Настройки».
- 2. В окне настроек (см. рисунок 2) введите данные в соответствии с таблицей 2.

Важно - Рекомендуем вносить изменения только в те параметры, которые относятся к подключению к серверу STEMAX (выделены рамкой на рисунке 2).

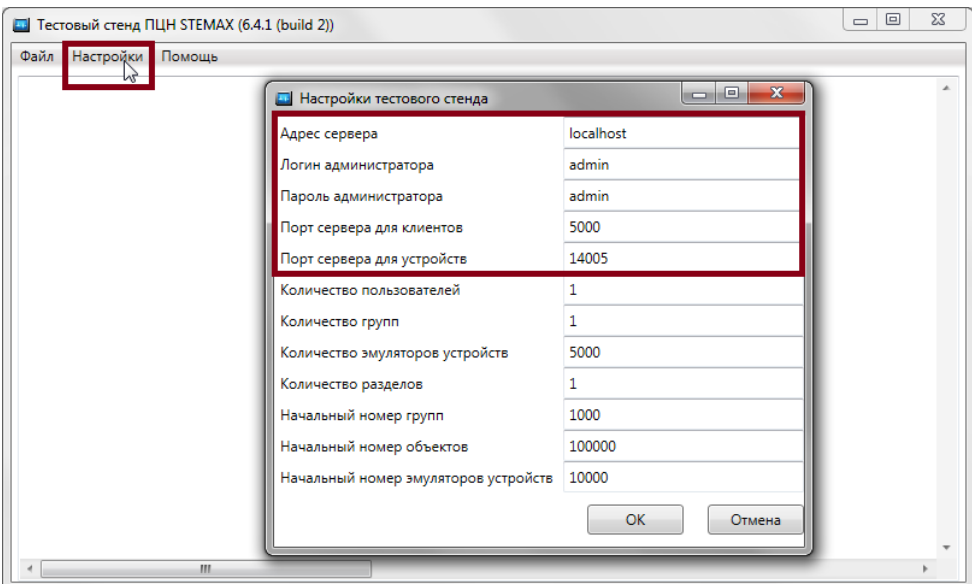

Рисунок 2 — Настройки MS\_Bench

<span id="page-1-0"></span>

| Таблица 2 — Параметры подключения к серверу STEMAX |  |
|----------------------------------------------------|--|
|                                                    |  |

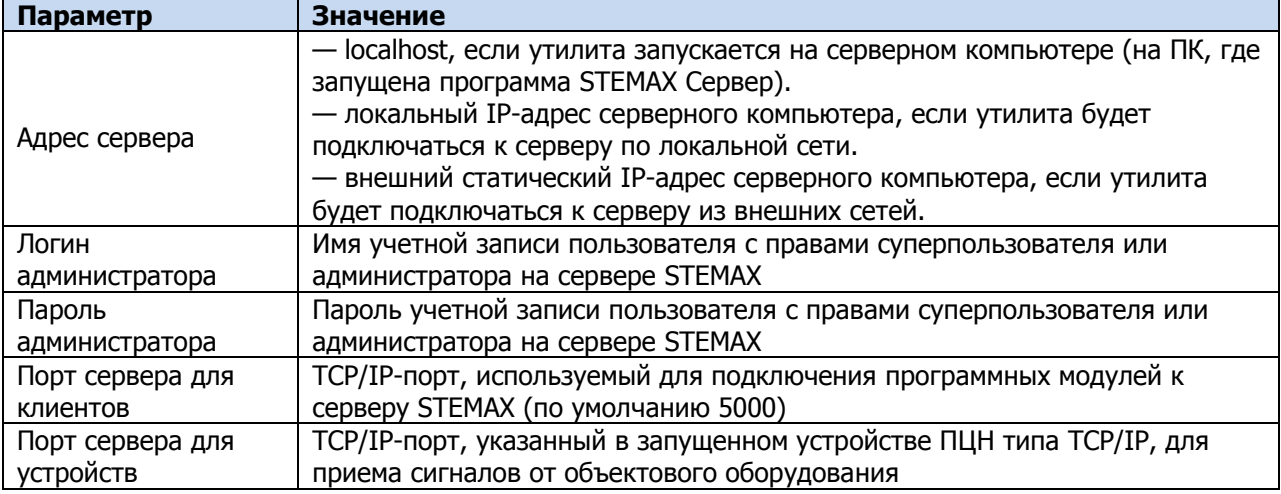

3. Нажмите кнопку «ОК» , чтобы вернуться к основному окну утилиты.

#### 3 ПОДГОТОВКА К ТЕСТИРОВАНИЮ

Для работы утилиты важно, чтобы на сервере STEMAX была отключена функция автоматического создания объектов и устройств. Если данная функция включена, то на период тестирования отключите ее в настройках сервера.

Для того чтобы перейти к настройкам сервера STEMAX, щелкните правой кнопкой по значку  $\mathbf \Theta$  в области уведомлений ОС Windows и в контекстном меню выберите Настройки.

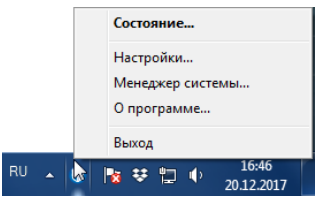

Рисунок 3 — Контекстное меню сервера STEMAX

Далее в окне Конфигурация сервера выберите «Нет» для параметра «Автосоздание устройств и  $\overline{\rm 0}$ объектов» и нажмите кнопку *ОК*, чтобы сохранить изменения.

| 33<br>Конфигурация сервера                      |   |  |  |  |  |
|-------------------------------------------------|---|--|--|--|--|
|                                                 |   |  |  |  |  |
| ⊟ Сервер                                        |   |  |  |  |  |
| Идентификатор (ID)                              |   |  |  |  |  |
| 5000<br>Порт клиентов                           |   |  |  |  |  |
| 120<br>Тайм-ачт контроллеров (сек)              |   |  |  |  |  |
| Hет<br>Запись тестов и чровня в базч            | Ξ |  |  |  |  |
| Значение больше/меньше порогового - тревога Нет |   |  |  |  |  |
| Постановка/снятие по SMS/DATA<br>Нет            |   |  |  |  |  |
| Нет<br>Автосоздание чстройств и объектов        |   |  |  |  |  |
| ⊟ Логи                                          |   |  |  |  |  |
| Hет<br>Запись логов                             |   |  |  |  |  |
| Hет<br>Запись логов доступа к устройствам       |   |  |  |  |  |
| 100<br>Архивирование (при > МБ)                 |   |  |  |  |  |
| 30<br>Хранить (дни)                             |   |  |  |  |  |
| ⊟ База данных                                   |   |  |  |  |  |
|                                                 |   |  |  |  |  |
| OK<br>Отмена                                    |   |  |  |  |  |
|                                                 |   |  |  |  |  |

Рисунок 4 — Окно Конфигурация сервера

# 4 ПРОВЕДЕНИЕ ТЕСТИРОВАНИЯ

Запустите нагрузочное тестирование: на панели инструментов в основном окне MS\_Bench нажмите кнопку «Файл» и выберите «Автоматический тест – запуск».

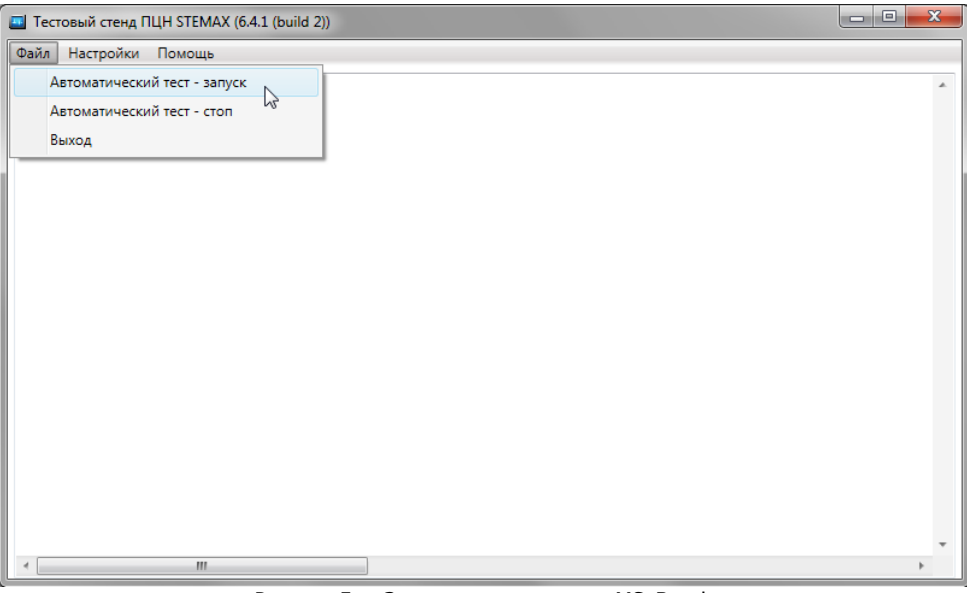

Рисунок 5 — Запуск тестирования в MS\_Bench

Результаты тестов будут выводиться в основном окне по мере выполнения тестирования.

| Па Тестовый стенд ПЦН STEMAX (6.4.1 (build 2))                                                                                                    |  | $\times$      |
|----------------------------------------------------------------------------------------------------|--|---------------|
| Файл Настройки Помошь                                                                                                    |  |               |
| [10:37:38.889] [D][MscLib<br>1 Создание и запуск эмуляторов контроллеров ЗАВЕРШЕНО, прошло 00:00:01,5230380<br>1 Клиент 0 подключен localhost:5000 admin<br>[10:37:38.944] [D][MscLib<br>1 Клиент id 0 Создание 1 групп, 5000 объектов, 5000 устройств ЗАВЕРШЕНО, прошло 00:00:29.5780855<br>[10:38:08.478] [D][MscLib<br>1 Клиент id 0 Отправка 5000 событий Тампер авария ЗАВЕРШЕНО<br>[10:38:08.495] [D][MscLib<br>1 Клиент id 0 Прием 5000 событий Тампер авария ЗАВЕРШЕНО, прошло 00:01:05.3671224<br>[10:38:44.267] [D][MscLib<br>1 Клиент id 0 Отправка 5000 событий Тампер норма ЗАВЕРШЕНО<br>[10:38:44.293] [D][MscLib<br>1 Клиент id 0 Прием 5000 событий Тампер норма ЗАВЕРШЕНО, прошло 00:00:09.9236087<br>[10:38:54.208] [D][MscLib<br>1 Клиент id 0 Отправка 5000 событий Тампер авария ЗАВЕРШЕНО<br>[10:38:54.235] [D][MscLib<br>1 Клиент id 0 Прием 5000 событий Тампер авария ЗАВЕРШЕНО, прошло 00:00:17,7894008<br>[10:39:02.074] [D][MscLib<br>1 Клиент id 0 Отправка 5000 событий Тампер норма ЗАВЕРШЕНО<br>[10:39:02.101] [D][MscLib<br>1 Клиент id 0 Прием 5000 событий Тампер норма ЗАВЕРШЕНО, прошло 00:00:07.8882120<br>[10:39:09.978] [D][MscLib<br>Клиент id 0 Отправка 5000 событий Тампер авария ЗАВЕРШЕНО<br>[10:39:10.005] [D][MscLib<br>Клиент id 0 Прием 5000 событий Тампер авария ЗАВЕРШЕНО, прошло 00:00:17,3821049<br>[10:39:19.472] [D][MscLib<br>Клиент id 0 Отправка 5000 событий Тампер норма ЗАВЕРШЕНО<br>[10:39:19.498] [D][MscLib<br>1 Клиент id 0 Прием 5000 событий Тампер норма ЗАВЕРШЕНО, прошло 00:00:07.5352264<br>[10:39:27.023] [D][MscLib<br>1 Клиент id 0 Отправка 5000 событий Тампер авария ЗАВЕРШЕНО<br>[10:39:27.049] [D][MscLib<br>1 Клиент id 0 Прием 5000 событий Тампер авария ЗАВЕРШЕНО, прошло 00:00:15,5492354<br>[10:39:35.037] [D][MscLib<br>1 Клиент id 0 Отправка 5000 событий Тампер норма ЗАВЕРШЕНО<br>[10:39:35.062] [D][MscLib<br>1 Клиент id 0 Прием 5000 событий Тампер норма ЗАВЕРШЕНО, прошло 00:00:07.7518850<br>[10:39:42.804] [D][MscLib<br>1 Клиент id 0 Отправка 5000 событий Тампер авария ЗАВЕРШЕНО<br>[10:39:42.829] [D][MscLib<br>1 Клиент id 0 Прием 5000 событий Тампер авария ЗАВЕРШЕНО, прошло 00:00:16.4072160<br>[10:39:51.459] [D][MscLib<br>1 Клиент id 0 Отправка 5000 событий Тампер норма ЗАВЕРШЕНО<br>[10:39:51.485] [D][MscLib<br>1 Клиент id 0 Прием 5000 событий Тампер норма ЗАВЕРШЕНО, прошло 00:00:07.7750746<br>[10:39:59.249] [D][MscLib<br>1 Клиент id 0 Отправка 5000 событий Тампер авария ЗАВЕРШЕНО<br>[10:39:59.276] [D][MscLib<br>1 Клиент id 0 Прием 5000 событий Тампер авария ЗАВЕРШЕНО, прошло 00:00:15,5801493<br>[10:40:07.055] [D][MscLib<br>1 Клиент id 0 Отправка 5000 событий Тампер норма ЗАВЕРШЕНО<br>[10:40:07.085] [D][MscLib<br>1 Удаление эмуляторов контроллеров ЗАВЕРШЕНО, прошло 00:00:00.6570079<br>[10:40:14.413] [D][MscLib |  |               |
| 1 Клиент id 0 Удаление 1 групп вместе с объектами, 5000 устройств ЗАВЕРШЕНО, прошло 00:00:11.7661231<br>[10:40:26.189] [D][MscLib<br>1 Клиент 0 отключен localhost:5000 admin<br>[10:40:26.421] [D][MscLib                                                                                                    |  |               |
| [10:40:26.421] [D][MscLib ] Клиент id 0 Закрытие подключения, прошло 00:00:00.2320034                                                                                                    |  |               |
|                                                                                                    |  | $\mathcal{L}$ |

Рисунок 6 — Отражение выполнения тестирования в MS\_Bench

Примечание – Первый тест после создания устройств и объектов, будет выполняться дольше последующих, т.к. в утилите заложена логика постепенного выхода контроллеров на связь с сервером STEMAX.

Для завершения нагрузочного тестирования снова нажмите кнопку «Файл» (на панели инструментов) и выберите «Автоматический тест – стоп».

## ПРИЛОЖЕНИЕ — КОНТАКТЫ СЛУЖБЫ ТЕХНИЧЕСКОЙ ПОДДЕРЖКИ

Если вы не нашли ответ на свой вопрос в данном документе, то задайте его специалистам службы технической поддержки НПП Стелс.

e-mail: support@nppstels.ru

телефоны: +7 (3822) 488-508, 488-507,

+7-923-414-0144.